## Fachhochschule Albstadt - Sigmaringen

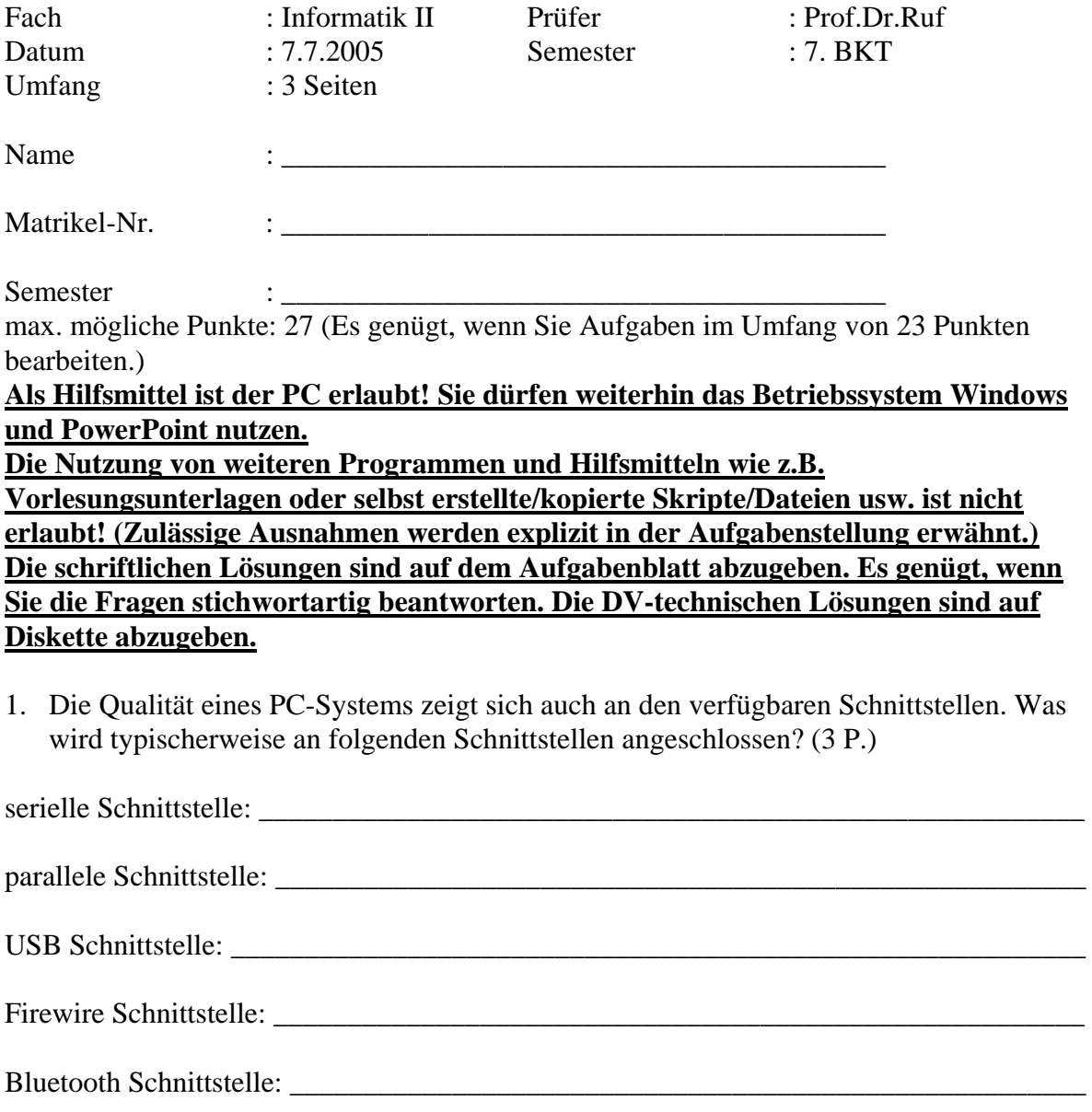

2. Wodurch wird die Qualität eines Soundsignals definiert? Erläutern Sie an Hand einer Skizze. Welche typischen Werte kennen Sie für die Parameter? (4 P.)

3. Wie viel MB umfasst ein Bild mit einer Auflösung von 1024 \* 1024 Punkten und einer Farbtiefe von 8 bit? (2 P.)

- 4. Auf der Packung des Hewlett-Packard ScanJet 3770 lesen Sie: Optische Auflösung 1200 dpi. Interpolierte Auflösung 2400 dpi.
- a) Was bedeutet "optische Auflösung 1200 dpi? (2 P.)

b) Was bedeutet "interpolierte Auflösung 2400 dpi? (2 P.)

5. Am 2.6. referierte Herr Gerstenecker über Computerkriminalität.

Nennen Sie 4 Beispiele zu den vorgetragenen Fällen. (2 P.)

- 5. Erstellen Sie eine PowerPoint-Präsentation mit folgender Funktionalität: (12 P.)
	- Präsentation mit 4 Folien. Orientieren Sie Ihre Lösungen an unten stehendem Layout.
	- Alle Folien:
		- o die Präsentation soll mit folgenden Stichworten näher beschrieben werden "Klausur BKT SS 2005".
		- o Alle Folien sollen eine interaktive Schaltfläche für "nächste Folie" und "vorhergehende Folie" haben.
		- o Als Schrift soll in der ganzen Präsentation immer "Times New Roman" verwendet werden.
		- o Folie 1 und 2 sollen ein Standard Farbschema mit einem gelben Hintergrund haben.
	- Folie 1 soll eine "Schematische Darstellung" enthalten, die den Studienaufbau darstellt (s.u.). Ebenfalls enthält Folie 1 eine Schaltfläche, mit der eine zielgruppenorientierte Präsentation "GL" (Folie 1 und 4) gestartet werden kann.
	- Folie 2 soll ein 3D-Säulendiagramm enthalten. Dabei werden die Studenten verschiedener Studiengänge in den Jahren 2003 und 2004 grafisch:

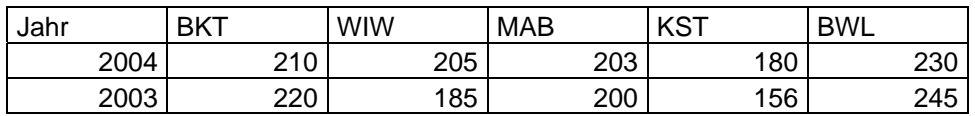

• Folie 3:

Auf dieser Folie wird eine Excel-Tabelle integriert, auf der die Summe aus den Werten 27, 32 und 67 mit einer Funktion berechnet wird.

• Folie 4

Hier soll durch ..klick" auf das Wort Wordpad das entsprechende Programm gestartet werden.

- o Der Text "Start Wordpad" soll nach einem "klick" eingeblendet werden.
- o Ein weiterer "klick" soll den nächsten Text "Wordpad ist ein einfaches Textprogramm" von unten einfliegen lassen. Gleichzeitig wird eine beliebiges Clipart-Bild per "Bummerang" eingeblendet.
- o Ein weiterer "klick" soll das Clipartbild zunächst rotieren und dann vergrössern lassen.
- o Durch "klick" soll das Bild und der Text "Wordpad ist ein einfaches Textprogramm" ausgeblendet werden.
- Speichern Sie die Präsentation auf Diskette ab. Verwenden Sie als Dateinamen Ihre Matrikel-Nr. (z.B. 123456.ppt).

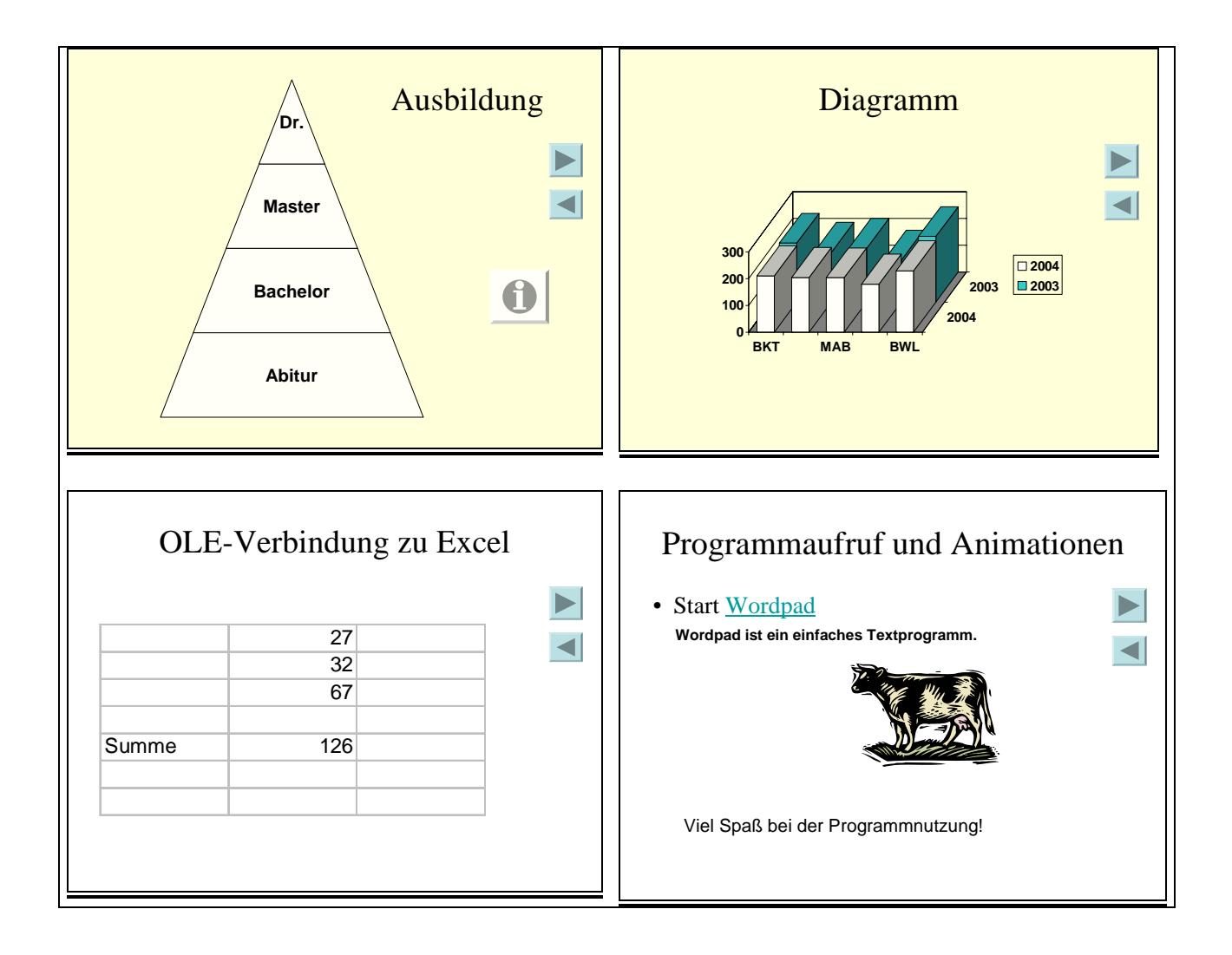